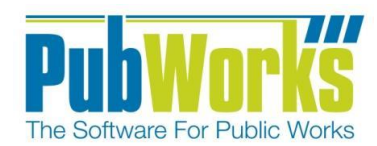

## **ENHANCEMENTS**

1. There is a new Report Menu item and selection window for Report History and Favorites. In the selection window, a user will see the History of every report they have run and be able to re-run the report using the same filtering/selection criteria. The grid in the selection window supports column-header sorting, and it can be updated with the Refresh button. If the user is a PubWorks Administrator, they can see the reports run by all other users or filter to see just their own with the "Just My Reports" checkbox at the bottom left of the selection window. [Also shown in the History and Favorites selection window is a Report Favorites tab that will be available as a future enhancement.]

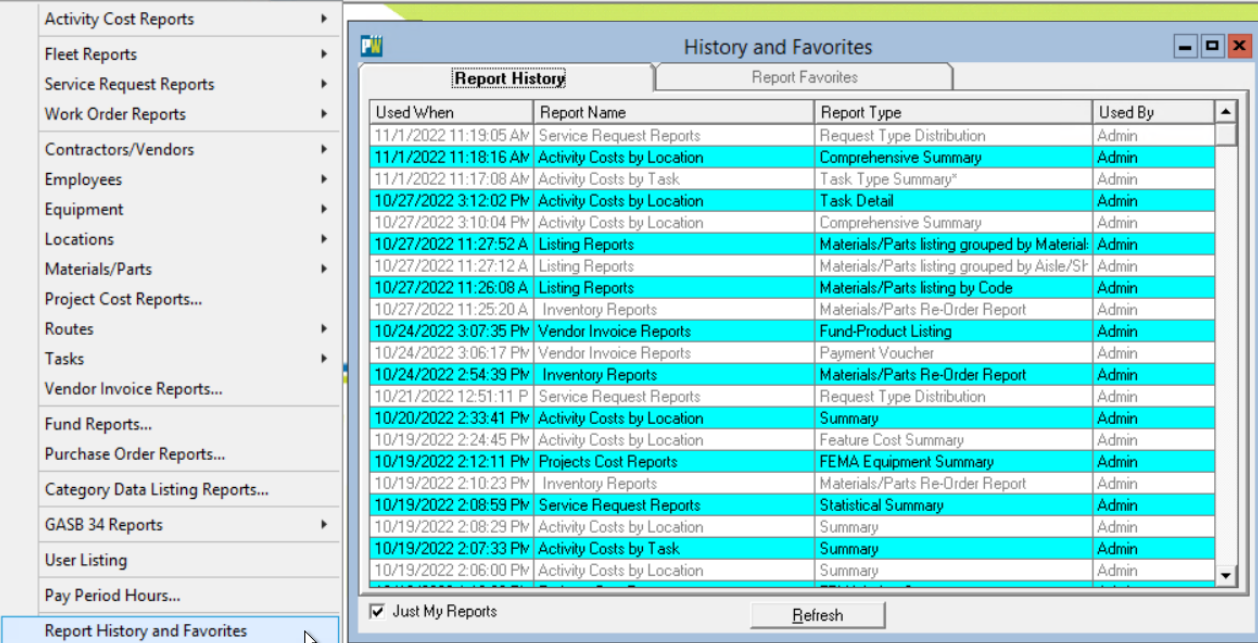

Work Orders Inspections Fleet Reports Window Help

2. Fleet Service Requests now supports automated Notification and Escalation emails. If the user would like the vehicle Operator/Owner to get these emails, they simply check the Receive Notifications checkbox shown below. These automated Notification and Escalation emails are controlled by Fleet Service Request Settings [see next page].

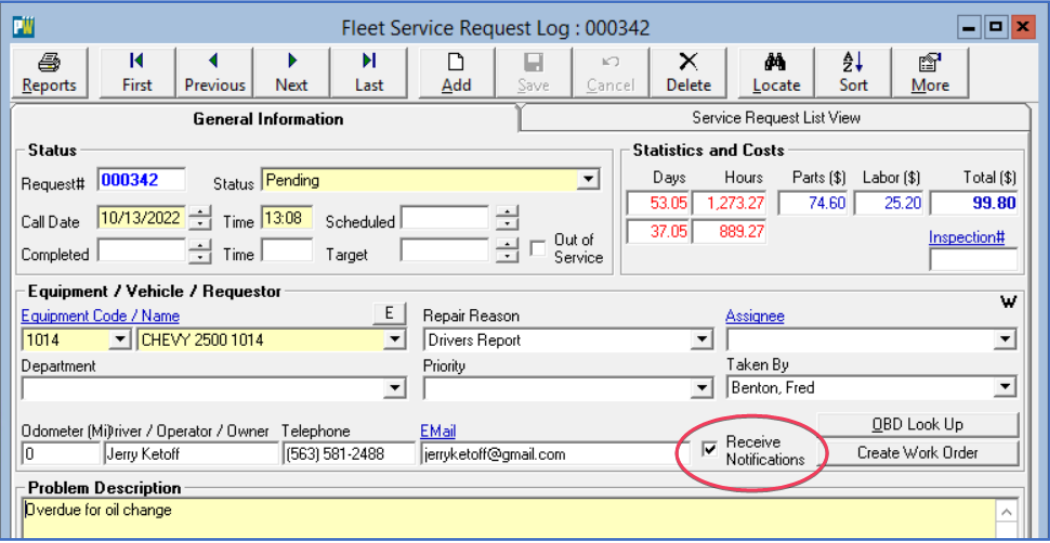

PubWorks v6.3.15 Release Notes 1

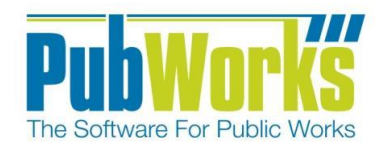

## **ENHANCEMENTS Cont.**

2. Continued: Fleet Service Request Settings now has an Auto-Generated Notifications section that controls which notifications the vehicle Operator/Owner will get. The **Notifications** button at the bottom of the Settings window will open the Auto-Generated Notifications setup form. In this form, the user can setup an email Subject Line and Template for each type of Notification/Escalation email.

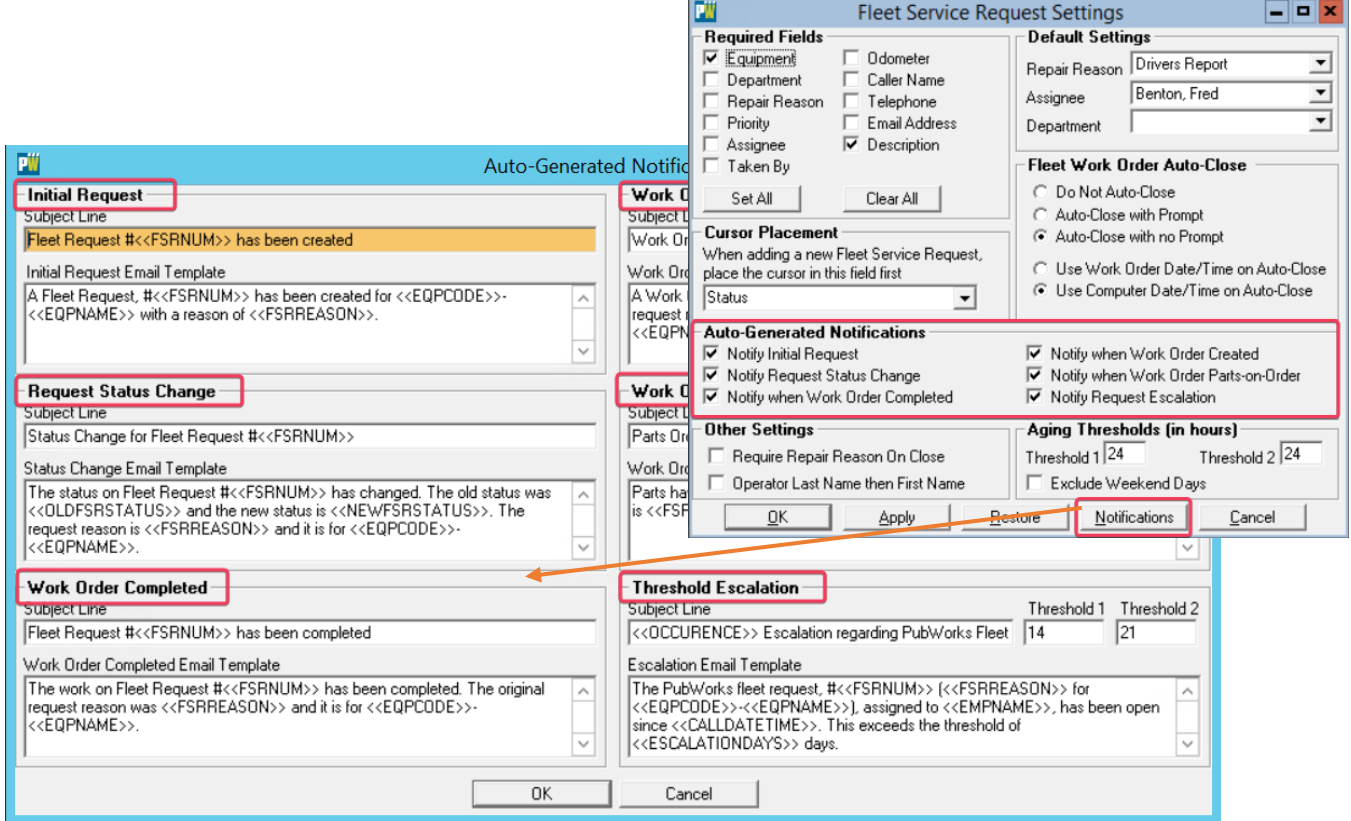

## **FIXES**

Performance improvements and bug fixes to make PubWorks better than ever.